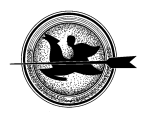

# **Numerikus köbtartalom számítási eljárások vizsgálata a bányászati gyakorlatban**

## **Ferenc M., Havasi I.**

Miskolci Egyetem Geofizikai és Térinformatikai Intézet Geodéziai és Bányaméréstani Tanszék, 3515 Miskolc-Egyetemváros

## *ÖSSZEFOGLALÁS*

*A tanulmányban a bevezető rész után röviden áttekintjük a gyakorlatban alkalmazott térfogatszámítási eljárásokat. Majd ismert matematikai testeken (egy kúpon és egy gúlán) vizsgáljuk a címbeli módszerek hatékonyságát. Ezt követően egy konkrét bányászati példa alapján teszteljük az előző számítási módszereket, amelyhez a bányamérési gyakorlatban jól ismert Surfer, DigiTerra és AutoCAD Civil 3D programokat alkalmazzuk. A kapott eredményekre alapozva végül javaslatot teszünk arra, hogy a bányászati területen mely számítási eljárásokat célszerű használni.*  (Kulcsszavak: térfogatszámítás, bányászat, professzionális szoftverek, példák)

#### *ABSTRACT*

## **Numerical volume computation techniques in mining practice**  M. Ferenc, I. Havasi

Department of Geodesy and Mine Surveying, Institute of Geophysics and GIS, University of Miskolc H-3515 Miskolc-Egyetemváros

*In the study after the introduction volume computation techniques used in the practice are overviewed briefly. Then the efficiency the methods given in the title is examined on known mathematical bodies (a cone and a pyramid). After that on the basis of a real mining*  example the formerly-mentioned computation methods are tested employing Surfer, *Digiterra and AutoCAD Civil 3D programmes being well-known in mining practice. Finally, on the basis of the given results a proposal is made for expedient use in mining.*  (Keywords: volume calculation, mining, professional software, examples)

#### **BEVEZETÉS**

Ismeretes, hogy a külfejtéses bányászatban a bányamérési munkák a tervezéshez, a termelésirányításhoz és az ellenőrzéshez kapcsolódnak, azaz egy bányaüzem létesítésétől annak bezárásáig nemcsak mindenütt jelen vannak, hanem nélkülözhetetlenek is. Ha most megpróbáljuk néhány nagy csoportját e feladatoknak kiemelni, akkor mindenképpen meg kell említenünk a mérési ponthálózatok létrehozását, a részletes felmérést és térképezést, a *meddő és ásványvagyon nyilvántartást* és az üzemeltetéssel kapcsolatos speciális feladatokat. Közülük a dolgozatunk témája – a 3D modellezés és térfogatszámítás – a meddő és ásványvagyon nyilvántartáshoz kapcsolható, ezért a továbbiakban már csak evvel a problémával fogunk foglalkozni.

Ami a meddő és *ásványvagyon* nyilvántartást illeti, nagyobb jelentőséggel az utóbbi bír, mivel a bányavállalkozó minden év végén köteles elszámolni a kitermelt ásványvagyonnal, hiszen az képezi a bevallott bányajáradék meghatározásának alapját, amelyet az állam részére meg kell, hogy fizessen.

Az ásványi nyersanyagok és a geotermikus energia fajlagos értékének, valamint az értékszámítás módjának meghatározásáról szóló *54/2008. (III.20) Korm. rendelet* foglalkozik a bányajáradék bevallással, a kitermelt ásványvagyon mennyiségének meghatározásával és abban a hites bányamérő szerepével. E rendelet 2.§-a az alábbiak szerint szabályozza bányajáradék fizetésének esetkörét a szilárd ásványi nyersanyagok vonatkozásában:

"2.§.(2).bek. A kitermelt ásványi nyersanyag mennyiségét az egyéb hatósági engedéllyel ásványi nyersanyagot kitermelő engedélyes bányamérési /geodéziai/ módszerekkel, vagy egyéb alkalmas módon köteles meghatározni. A meghatározás módját és eredményét bizonylatolni kell.

Az engedélyes köteles a nyersanyag-kitermelés befejezését követő 60 napon belül az ásványi nyersanyag mennyiségi változását geodéziai számítással (térfogatszámítás) meghatározni és az erről szóló jelentést a bányafelügyeletnek megküldeni."

"2§.(3). bek. *A bányavállalkozó a kitermelt ásványi nyersanyag mennyiségét bányamérési (geodéziai) módszerekkel köteles meghatározni*. Mélyműveléses bányaüzem esetén a kitermelt mennyiség meghatározása tömegméréssel is történhet. A változást a bányaművelési térképen fel kell tüntetni. *Az ásványi nyersanyag tárgyévre vonatkozó mennyiségi változását geodéziai mérésen alapuló számítással (térfogatszámítás) meg kell határozni. A meghatározás eredményét bizonylatolni kell."*

A külfejtéses bányászati gyakorlatban természetesen a meddő tömegének meghatározása is számos szempontból lényeges. Ez azonban elsősorban a bányavállalkozó számára fontos, az ahhoz kapcsolódó kitermelt mennyiség után ugyanis a bányavállalkozó semmiféle járadék megfizetésére nem kötelezett.

## **ANYAG ÉS MÓDSZER**

#### **A meddő és ásványvagyon meghatározás módszerei a hazai gyakorlatban**

A letakarított meddő és a kitermelt hasznos ásvány mennyisége meghatározható egyrészt operatív, másrészt bányamérési módszerrel.

Az operatív nyilvántartásnál lényeges az, hogy műszakonként mennyi kocsi vagy vagon szállította el a kitermelt ásványt, és azoknak mekkora az átlagos köbtartalmuk. Majd pedig a sűrűség és a lazulási tényező ismeretében könnyen meghatározható a kitermelt ásvány mennyisége. Ez a nyilvántartási mód előzetes jellegűnek tekinthető, mert kevésbé megbízható, mint a bányamérési módszer. A termelvény mennyiségének meghatározása szalagmérlegek segítségével jóval megbízhatóbb.

A bányamérési nyilvántartás, a havonta elkészítetett fejtési térképek összehasonlításából, és köbtartalom számításból tevődik össze. A két módszer közül a bányamérési (geodéziai) módszer a pontosabb és a felügyeleti hatóságtól – amint azt már említettük – megkövetelt.

Ha a külfejtések készletdepóinak köbtartalmát bányamérési módszer segítségével határozzuk meg, akkor grafikus vagy numerikus eljárások jöhetnek szóba. A grafikus meghatározás a bányaművelési térképen feltüntetett előzetesen megmért állapotok összehasonlításán alapul. Numerikus módszer alkalmazásakor az egyes felmért állapotok koordináta-állománya alapján 3D felületmodelleket állítunk elő a hazai gyakorlatban ismert szoftverek (Surfer, DigiTerra, AutoCAD Civil 3D, stb.) segítségével, majd e

felületek lehatárolása után azok különbségét képezzük. A későbbiekben a numerikus módszer kapcsán majd meg fogjuk vizsgálni az itt felsorolt szoftverek megbízhatóságát, alkalmazásuk előnyeit és hátrányait. Mindezek előtt azonban adjuk meg a gyakorlatban használt rajzi köbtartalom számítási módszereket.

#### **Rajzi köbtartalom-számítási módszerek** (*Hoványi és Kolozsvári*, 1985)

A rajzi köbtartalom számítási módszerek a következők lehetnek:

- köbtartalom számítása *átlagvastagságból*,
- *szintvonalak alapján* számított köbtartalom,
- köbtartalom számítása *függőleges metszetekből*.

## **EREDMÉNY ÉS ÉRTÉKELÉS**

#### **Felületillesztés a gyakorlatban**

A felületillesztésre felhasznált pontállományokat Excel fájlba mentettük.

#### **Ismert matematikai testekre történő felületillesztés, térfogatszámítás**

Vizsgálatunk első részében a matematikailag szabályos felületeket nem függvényként definiáltuk – tehát nem százszázalékosan pontos felületekkel dolgoztunk –, hanem a 3ds Max 8 nevű programban létrehozott szabályos matematikai felületekről nyert koordinátákkal modelleztük azt, mintha valóban egy szabályos felületet mértünk volna be annak nevezetesebb, alakjellemző pontjaival.

#### **Kúppal végzett számítások:**

Ebben az esetben egy 15 m sugarú alapkörű és 30 m magas kúppal dolgoztunk (*1. ábra*).

#### **1. ábra**

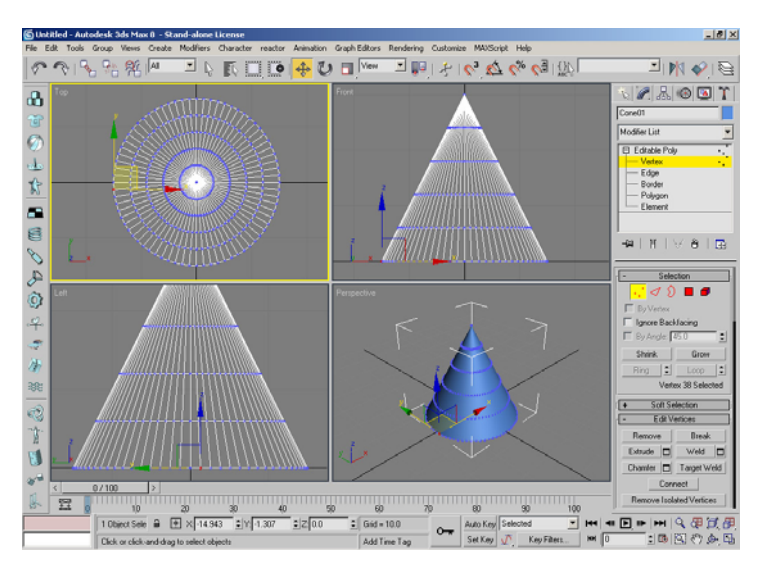

## **A 3dsMax 8 programban létrehozott kúp**

*Figure 1 The cone created in the 3dsMax 8 programme*

Egy ilyen paraméterekkel rendelkező kúp manuálisan számított térfogata:

 $V=1/3$ ⋅T<sub>a</sub>⋅h=1/3⋅r<sup>2</sup>⋅π⋅h=1/3⋅15<sup>2</sup> [m<sup>2</sup>] ⋅π⋅30 [m]=7068,58 m<sup>3</sup>≈**7069** [m<sup>3</sup>]

ahol: T<sub>a</sub> - az alaplap területe,

h - a test magassága.

Az egyes szoftverekkel elvégzett vizsgálatok eredményeit az *1. táblázat* foglalja magába.

## **1. táblázat**

#### **A Surfer és DigiTerra programok segítségével számított térfogatok eredményei kúp esetén, különböző pontállományokra**

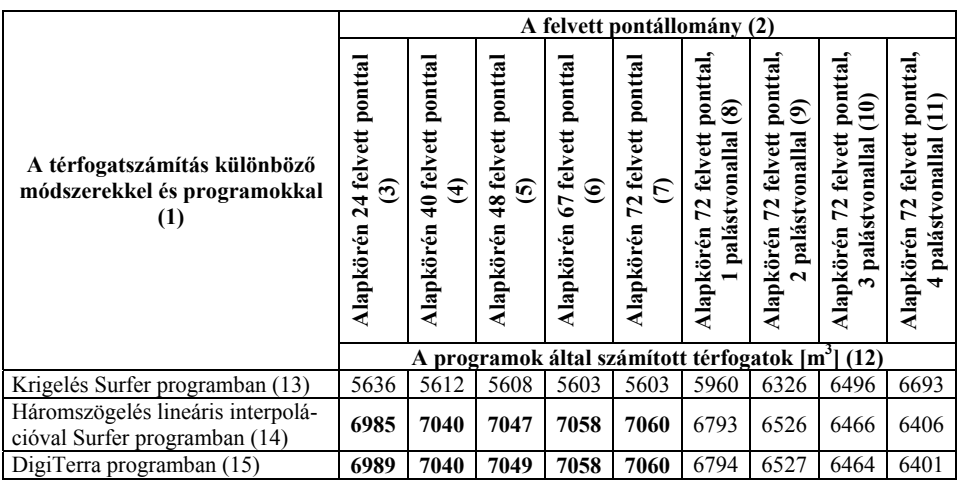

*Table 1: Volume results computed with Surfer and Digiterra programmes in case of the above-mentioned cone for various sets of points*

*Volume computation with various methods and programmes(1), Types of the applied sets of points(2), With 24 points on its base circle(3), With 40 points on its base circle(4), With 48 points on its base circle(5), With 67 points on its base circle(6), With 72 points on its base circle(7), With 72 points on its base circle and 1 superficial line(8), With 72 points on its base circle and 2 superficial lines(9), With 72 points on its base circle and 3 superficial lines(10), With 72 points on its base circle and 4 superficial lines(11), Volumes computed with the programmes [m<sup>3</sup> ](12), Kriging in Surfer programme(13), Triangulation with linear interpolation in Surfer programme(14), In Digiterra programme(15)* 

Az összehasonlító vizsgálatban viszonyítási alapnak a manuálisan számított térfogatot vettük figyelembe, s annak ±2%-os hibával terhelt határait tekintettük még elfogadhatónak, azaz a 6928  $\lceil m^3 \rceil$ <V<7210  $\lceil m^3 \rceil$  tartományt.

A Surfer program tesztelt 12 féle számítási eljárásából (kettő az *1. táblázatban*  szerepel) igazán csak egy eljárás hozta a kívánt eredményt. A vastagon kiemelt számadatok az előbb említett ±2%-os hibának még megfelelő értékek. Szépen kirajzolódik, hogy csak az alapon történő sűrítés (első 5 oszlop) van kedvező hatással a számított eredményekre. A test felületén, 1-1 palástvonal mentén felvett pontok nem pontosítják a számítást, sőt kedvezőtlenül befolyásolják azt. Meg kell említeni még, hogy a Surfer programban elegendő volt csak a pontállományokra "ráhúzni" a számítási eljárásokat, míg a DigiTerra programban körültekintően, a test fontosabb vonalainak definiálásával kellett dolgozni, mivel ott merőben más eredményeket kaphatunk, ha a számításokat egyből a pontállományon – a jellemző vonalak előzetes megadása nélkül végezzük.

Ívelt felületek esetén tehát a Surfer program alapbeállításait használva, a *háromszögeléses lineáris interpoláció* hozta a legjobb eredményeket (*2. ábra*) az alapkörön felvett pontok számától függően, és ott kifejezetten zavaró az interpolációban a paláston felvett pontsorozat (*3. ábra*), a DigiTerra-ban viszont szükségünk van ilyen többletpontszámra.

## **2. ábra**

**Surfer programban, a pontállományra illesztett felület, kúp esetében, háromszögeléses lineáris interpolációval előállított rácsállomány a kúp alapkörén 24 ponttal (a) és 72 ponttal (b)** 

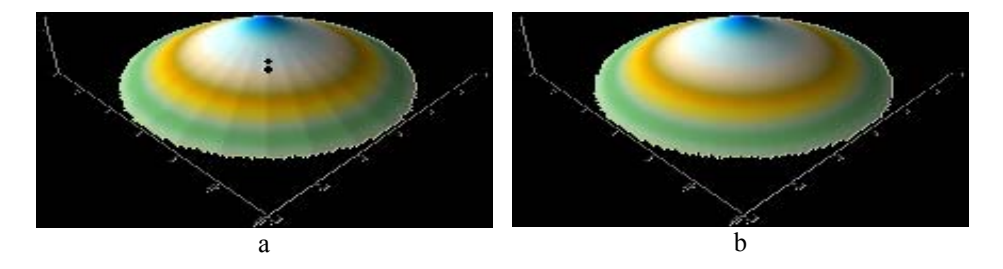

*Figure 2: Surfer programme, the superficies fitted to a set of points with linear interpolation in case of a cone, 24 points on the base circle (a*) *and 72 points on the base circle (b)*

#### **3. ábra:**

**Surfer programban, a pontállományra illesztett felület, kúp esetében, háromszögeléses lineáris interpolációval előállított rácsállomány a kúp alapkörén 72 ponttal, 1 palástvonallal (a) és 72 ponttal, 4 palástvonallal (b)** 

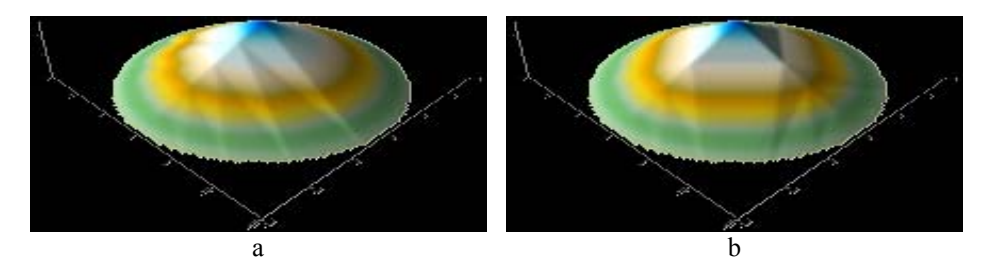

*Figure 3: Surfer programme, the superficies fitted to a set of points with linear interpolation in case of a cone, 72 points and 1 superficial line on the base circle(a) and 24 points on the base circle and 4 superficial lines (b)*

#### **Gúlával végzett számítások:**

Itt egy 30-30 m oldalhosszúságú és 30 m magas gúlával dolgoztunk (*4. ábra*). Az ilyen paraméterekkel rendelkező gúla manuálisan számított térfogata:

 $V=1/3 \cdot T_a \cdot h=1/3 \cdot a \cdot a \cdot h=1/3 \cdot 30$  [m]  $\cdot 30$  [m]  $\cdot 30$  [m]  $= 9000$  [m<sup>3</sup>]

ahol:  $T_a$  - az alaplap területe,

h - a test magassága.

Az egyes szoftverekkel elvégzett vizsgálatok eredményeit a *2. táblázat* foglalja magába.

Mint korábban, az összehasonlító vizsgálatban itt is a manuálisan számított térfogat eredményét vettük fel viszonyítási alapnak, s annak ±2%-os hibával terhelt határait tekintettük még elfogadhatónak, azaz a 8820  $\lceil m^3 \rceil$ < V < 9180  $\lceil m^3 \rceil$  tartományt.

A *2. táblázatban* a vastagon kiemelt számok az említett hibahatáron belül lévő eredményeket mutatják. Ilyen élekkel határolt felület esetében helyes eredményeket akkor kaptunk, amikor az alaplapot, azt egyértelműen meghatározó pontokkal (4 csúcspont) vettük fel, és a gúla csúcspontján kívül az oldalélek mentén is definiáltunk további pontokat. Az alaplapon feleslegesen felvett pontok viszont torzítják a programok számítási eredményeit. Az előzőeket az *5. ábra* és *6. ábra* szemlélteti.

#### **4. ábra**

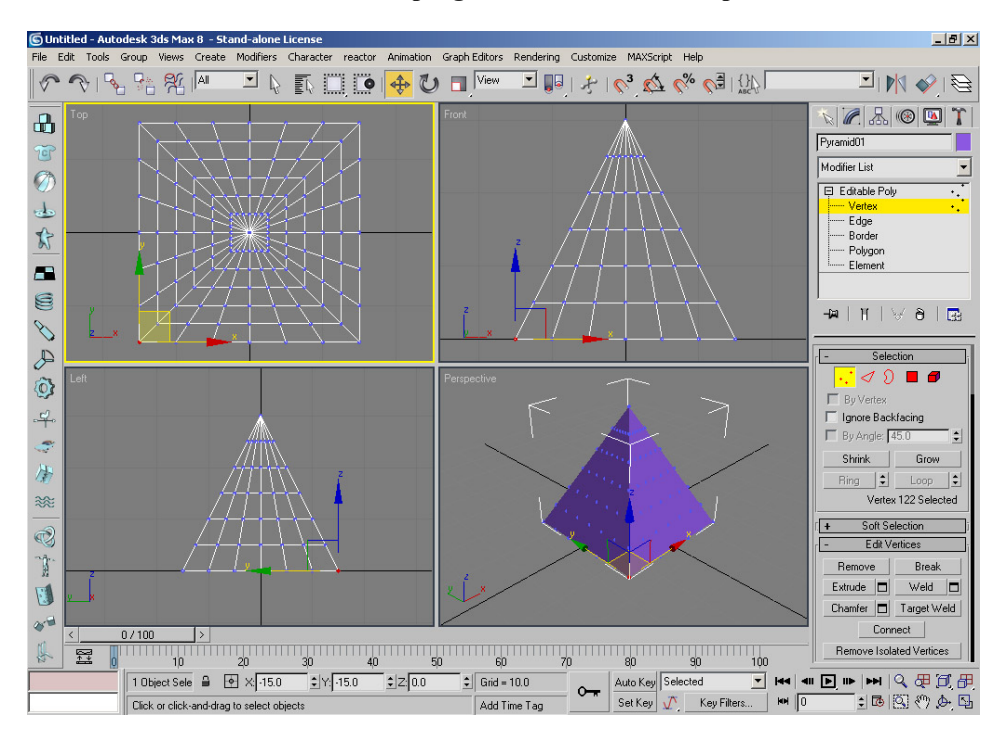

#### **A 3dsMax 8 programban létrehozott kúp**

*Figure 4: The pyramid created in the 3dsMax 8 programme*

### **2. táblázat**

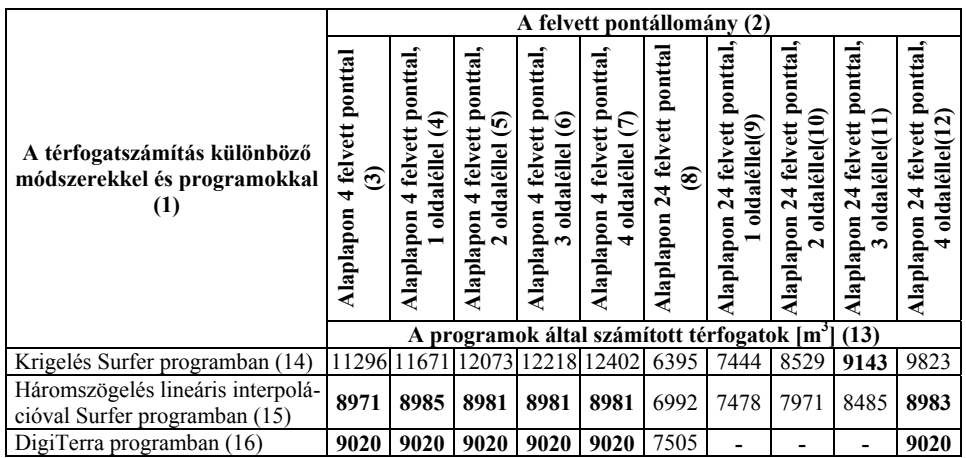

## **A Surfer és DigiTerra programok segítségével számított térfogatok eredményei gúla esetében, különböző pontállományokra**

*Table 2: Volume results computed with Surfer and Digiterra programmes in case of the above-mentioned pyramid for various sets of points* 

*Volume computation with various methods and programmes(1), Types of the applied sets of points(2), With 4 points on its base(3), With 4 points on its base and 1 side edge(4), With 4 points on its base and 2 side edges(5), With 4 points on its base and 3 side edges(6), With 4 points on its base and 4 side edges(7), With 24 points on its base(8), With 24 points on its base and 1 side edge(9), With 24 points on its base and 2 side edges(10), With 24 points on its base and 3 side edges(11), With 24 points on its base and 4 side edges(12), Volumes computed with the programmes [m3 ](13), Kriging in Surfer programme(14), Triangulation with linear interpolation in Surfer programme (15), In Digiterra programme(16),* 

## **5. ábra**

#### **Surfer programban, a pontállományra illesztett felület, gúla esetében, háromszögeléses lineáris interpolációval előállított rácsállomány a gúla alaplapján 4 ponttal (a) és a gúla alaplapján 4 ponttal, 4 oldaléllel(b)**

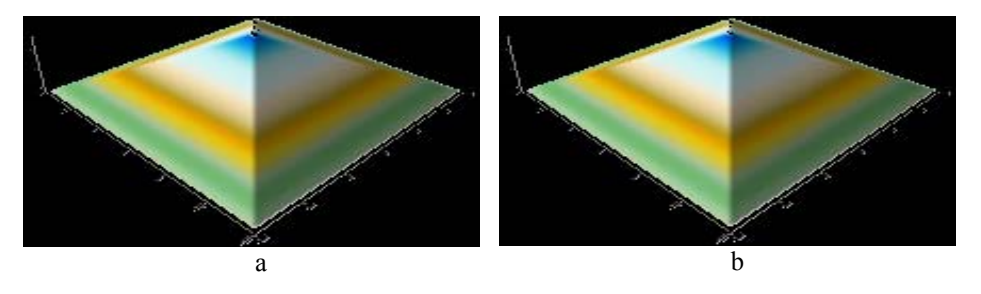

*Figure 5: Surfer programme, the superficies fitted to a set of points with linear interpolation in case of a pyramid, 4 points on its base(a*) *and 4 points on the base and 4 side edges (b*)

#### **6. ábra**

**Surfer programban, a pontállományra illesztett felület, gúla esetében, háromszögeléses lineáris interpolációval előállított rácsállomány a gúla alaplapján 24 ponttal (a) és 24 ponttal, 4 oldaléllel (b)** 

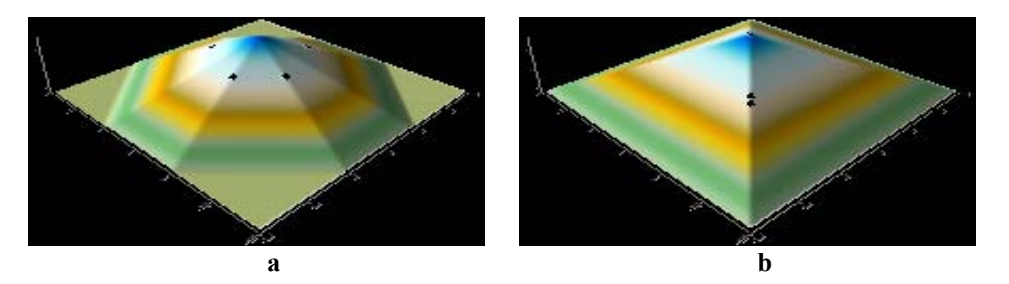

*Figure 6: Surfer programme, the superficies fitted to a set of points with linear interpolation in case of a pyramid, 24 points on the base (a) and 24 points on the base and 4 side edges (b)* 

#### **Felületillesztés, térfogatszámítás depófelmérésből származó pontállományra**

A rendelkezésünkre álló terepi mérések pontállományai egy szabályos, rendezett, kúp alakú, illetve egy szabálytalan, sokszögalapú csonka gúlára hasonlító depóról származnak.

#### **Szabályos depó térfogata:**

Jelen esetben a kúp térfogat-számítási képletével előre becsülhető a felhalmozott nyersanyag mennyisége, habár itt már tényleg csak közelítő eredményről /referencia adatról/ beszélhetünk. A térfogatszámításhoz szükséges alaplap területét az ITR 3 programban lévő lehetőségek kihasználásával határoztuk meg, ahol feltételeztük, hogy a pontállományban lévő, alapkört határoló pontok kellő pontossággal közelítik az alaplapot - a pontosabb eredményért célszerű az alaplapot minél részletesebben felmérni, hiszen körről, ellipszisről, egy szóval görbével határolt alakzatról van szó. A kúp magasságát a pontállomány legnagyobb értékű z koordinátájának és az alaplap pontjainak átlagmagasságának különbségéből kapjuk.

Így tehát a depó előre becsült térfogata - amely tényleg csak nagyon közelítő értéknek tekinthető, hiszen nem teljesen szabályos kúpfelületről van szó - az alábbi képlettel számítható:

 $V=1/3 \cdot T_a \cdot h=1/3 \cdot 712$  [m<sup>2</sup>] 8,5 [m]=2017,33 m<sup>3</sup> ≈ 2017 m<sup>3</sup>

ahol:  $T_a$  - az alaplap területe,

h - a test magassága.

Az egyes szoftverekkel elvégzett vizsgálatok eredményeit a *3. táblázat* foglalja magába.

Ha az előre becsült értéket tekintjük referencia értéknek, és a szabályos testeknél alkalmazott  $\pm 2\%$ -os hibával dolgozunk, akkor ennek a depónak a térfogata 1977  $\text{[m}^3$ ]< V <2057 [m3 ] intervallumban lehet. A *7. ábrán* és a *8. ábrán* az előző táblázat néhány módszere látható.

## **Szabálytalan depó térfogata:**

Ha ezt a felületet egy csonka gúlával közelítjük, akkor annak térfogat-számítási képletével becsülhető a felhalmozott nyersanyag mennyisége. Az így nyert térfogat ez esetben még inkább csak közelítő értéknek tekintendő, amely az előbbi, szabályos depó esetében számolt értékhez képest is rosszabb minőségű.

## **3. táblázat**

## **Szabályos alakú depón felvett pontállományra számított térfogatértékek**

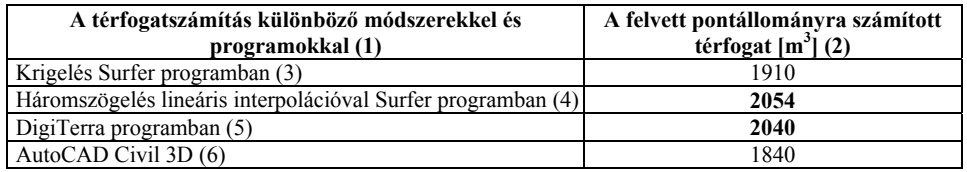

## *Table 3: Volume results computed for a set of points measured on a regular depot*

*Volume computation with various methods and programmes(1), Computed volume for the*  measured set of points [m<sup>3</sup>](2), Kriging in Surfer programme(3), Triangulation with linear *interpolation in Surfer programme(4), In Digiterra programme(5), AutoCAD Civil 3D (6)* 

## **7. ábra**

## **Surfer programban a szabályos depó pontállományára krigeléssel illesztett felület (a) és háromszögeléses lineáris interpolációval illesztett felület (b)**

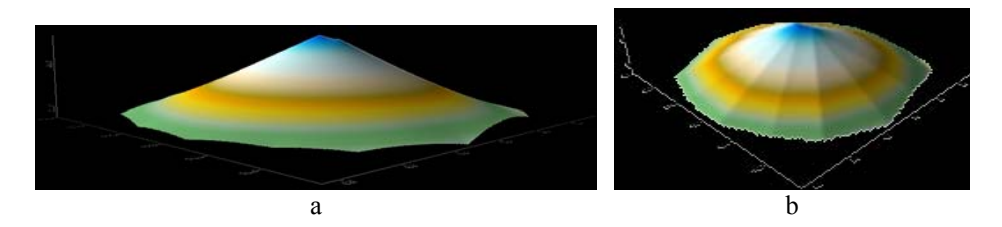

*Figure 7: Surfer programme, the superficies fitted to a set of points of a regular depot with Kriging (a) and with linear interpolation(b)*

## **8. ábra:**

## **AutoCAD Civil 3D programban a szabályos depó pontállományára illesztett felület**

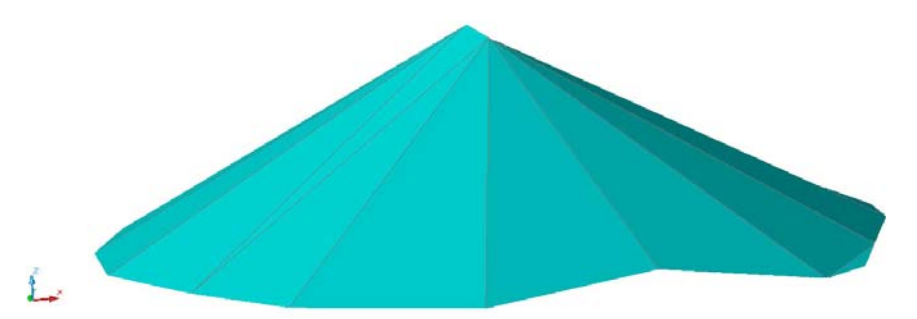

*Figure 8: AutoCAD Civil 3D programme, the superficies fitted to a set of points of a regular depot*

A térfogatszámításhoz szükséges alaplap, valamint fedőlap területét az ITR 3 program segítségével határoztuk meg, ahol feltételeztük, hogy a pontállományban lévő pontok kellő részletességgel közelítik az alap- és a fedőlapot. A csonka gúla magasságát a pontállomány legnagyobb értékű z koordinátáinak és az alaplap pontjai átlagmagasságának különbségéből kaptuk.

Így az említett depó becsült térfogata a következő képlet szerint számítható:

 $V=1/3\cdot(T+\sqrt{(t\cdot T)}+t)\cdot h=$  $1/3$  (1287  $\lceil m^2 \rceil + \sqrt{(526 \lceil m^2 \rceil \cdot 1287 \lceil m^2 \rceil)} + 526 \lceil m^2 \rceil \cdot 3,71 \lceil m \rceil = 3259,58 \; m^3$  $\approx$  3260 m

ahol: T - az alaplap területe,

t - a fedőlap területe,

h - a test magassága.

Az egyes szoftverekkel elvégzett vizsgálatok eredményeit a *4. táblázat* tartalmazza.

#### **4. táblázat**

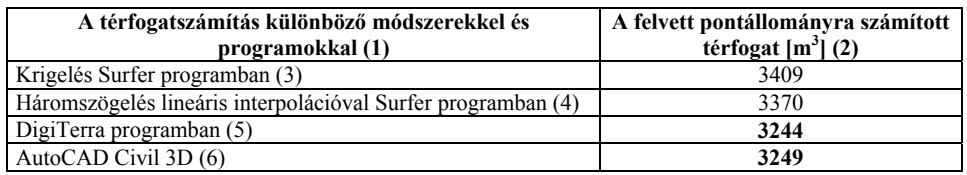

#### **Szabálytalan alakú depón felvett pontállományra számított térfogatértékek**

*Table 4: Volume results computed for a set of points measured on a irregular depot* 

*Volume computation with various methods and programmes(1), Computed volume for the*  measured set of points  $[m^3](2)$ , Kriging in Surfer programme(4), Triangulation with linear *interpolation in Surfer programme(5), In Digiterra programme(6), AutoCAD Civil 3D(7)* 

Ha a becsült értéket tekintjük viszonyítási alapnak, és a szabályos testeknél alkalmazott  $\pm$ 2%-os hibával dolgozunk, akkor ennek a depónak a térfogata 3195 [m<sup>3</sup>] < V < 3325 [m<sup>3</sup>] intervallumban lehet.

A *9. ábrán* és a *10. ábrán* az előző táblázatban található programok/módszerek eredményei kerültek bemutatásra.

#### **9. ábra**

**Surfer programban a szabálytalan depó pontállományára krigeléssel illesztett felület (a) és háromszögeléses lineáris interpolációval illesztett felület (b)** 

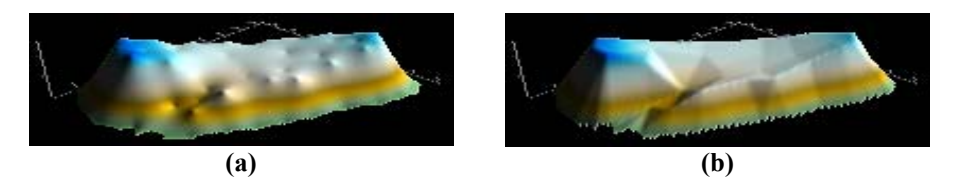

*Figure 9: Surfer programme, the superficies fitted to a set of points of an irregular depot with Kriging (a) and with linear interpolation (b)*

## **10. ábra**

## **AutoCAD Civil 3D programban a szabálytalan depó pontállományára illesztett felület**

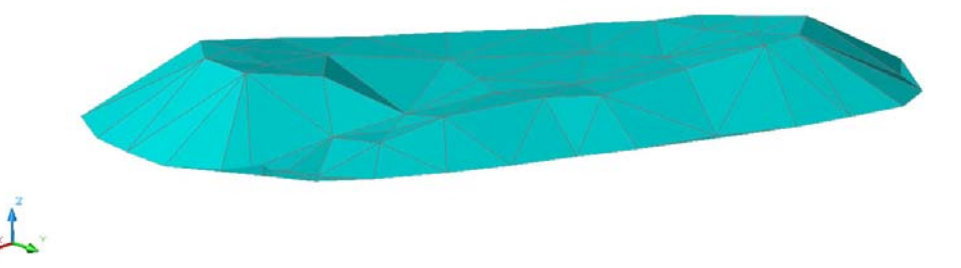

*Figure 10: AutoCAD Civil 3D programme, the superficies fitted to a set of points of an irregular depot*

## **KÖVETKEZTETÉSEK**

A cikkben a gyakorlatban jól ismert két programmal (Surfer és DigiTerra) különböző matematikai felületeken végeztünk felületillesztési, valamint térfogat-számítási vizsgálatokat. A szabályos testek felmérését modellező pontállományokban a "bemért" pontok sűrűségét növeltük és ennek a kapott eredményekre gyakorolt hatását vizsgáltuk. Tanulmányoztuk továbbá az előző két szoftver és az AutoCAD Civil 3D alkalmazhatóságát egy közel szabályos és egy szabálytalan bányászati depó köbtartalmának meghatározásakor.

A kutatómunka eredményei alapján megállapítottuk, hogy a pontállományra illesztett felület minőségét döntően befolyásolja:

- a geodéziai felmérés szakszerűsége /a legjellemzőbb terepi részletpontok, beazonosítása, bemérése, idomvonal pontok/,
- a felmért pontok száma (minél több részletpontot célszerű rögzíteni a terepen, természetesen az ésszerűség határain belül),
- a programban választott és alkalmazott interpolációs eljárás.

Megjegyezzük még azt is, hogy előnyös, ha az adatfeldolgozást végző személy ismeri, azaz látta már a terepet, így az interpolációs eljárások után megjelenített felületek alakját képes megítélni.

A témakörben a Geodéziai és Bányaméréstani Tanszéken már készült egy szakdolgozat (*Csanyiga et al.*, 2007] Ez a tanulmány a mátraderecskei agyagbánya készletdepóinak felmérésével és azok köbtartalmának meghatározásával foglalkozott. A köbtartalom számítására a szerző kézi metszetes módszert, Digiterra Map és Surfer programokat használta és az így kapott térfogatokat hasonlított össze. Az egyes eljárások eredményeinek hibája itt nem haladta meg a gyakorlatban elfogadottnak ítélt. 3-5%-os értéket. A szakdolgozat készítője az összefoglalásban a következő megállapítást tette: "*Mindhárom megoldás jól alkalmazható a gyakorlatban. Közöttük a különbséget - az alkalmazást tekintve – a feldolgozásra szánt idő és a kiértékelést végző személy adott szoftverben való jártassága alapján lehet megtenni*". Ezzel a gondolattal egyet lehet érteni, de mindenképpen meg kell jegyeznünk azt, hogy a kapott kedvező térfogat-számítási eredmények alapját ebben az esetben döntően a szakszerűen és kellő részletességgel felmért készletdepó geometriája adta. A jelen vizsgálataink viszont azt igazolták, hogy a helyes térfogat meghatározása végett az egyes programok alkalmazásakor a felhasználónak számos szempontot kell mérlegelnie. Ezek között a következőket említenénk meg:

- a geodéziai felmérés kellő részletességű legyen, és jól írja le a felmérendő készlet geometriáját,
- lényeges az, hogy milyen szoftverrel rendelkezünk, és a geodéziai adatgyűjtést ahhoz is igazítanunk szükséges,
- a rendelkezésre álló programban a megfelelő beállítások /pl.: módszer, rácsháló mérete/ helyes megválasztása.

Végezetül zárógondolatként megállapíthatjuk azt, hogy a tanulmányunk eredményei rávilágítottak arra, hogy a témakörben még további vizsgálatokra van szükség az alkalmazott programok vonatkozásában is ahhoz, hogy a készletdepók térfogatának meghatározása a lehető legmegbízhatóbb legyen. A köbtartalom számítás – hasonlóan más geodéziai/bányamérési feladatokhoz – szintén nem nélkülözheti az ellenőrző számítást. Ezt természetesen hagyományosan, vagy egy másik professzionális programmal végezzük el.

#### **IRODALOM**

- Hoványi L., Kolozsvári G. (1985). Geodézia és bányaméréstan, Bányaméréstan I. Tankönyvkiadó, Budapest. 272-278. p.
- Csanyiga B. (2007). A mátraderecskei agyagbánya készletdepóinak felmérése és azok köbtartalmának meghatározása. Szakdolgozat, Miskolc. 49-50. p.
- 54/2008. (III.20) Kormány rendelet az ásványi nyersanyagok és a geotermikus energia fajlagos értékének, valamint az értékszámítás módjának meghatározásáról

Levelezési cím (*Corresponding author*):

#### **Havasi István**

Miskolci Egyetem, Geodéziai és Bányaméréstani Tanszék 3515 Miskolc-Egyetemváros *University of Miskolc, Department of Geodesy and Mine Surveying Institute of Geophysics and GIS H-3515 Miskolc-Egyetemváros*  Tel.: +36-30-967-47-11, Fax: +36-46-565-070 e-mail: gbmhi@uni-miskolc.hu